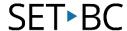

# Word Prediction, iOS 9.3.2

#### Introduction

Word prediction is a tool that is built into the Apple iOS, using the Apple keyboard, that provides word suggestions based on the letters that have been entered. There are multiple third party keyboards that also provide word prediction but this tutorial will be restricted to the native Apple keyboard.

### **Learning Objectives**

Completion of this tutorial will give you experience with the following:

- Set up word prediction on an iDevice.
- Use word prediction when typing.

#### This tutorial assumes

- that you have an iOS device
- that you have at a minimum, iOS8 installed on the device

## **Case Study**

Luigi suffers chronic pain in his hands. Consequently, it is very difficult and tiring for him to write using a pen or pencil. Even the use of a keyboard causes some pain. To reduce the amount of typing that he has to do, he uses an iPad which requires a light touch. Furthermore, a predictive keyboard is employed which allows him to enter words that are suggested by the iPad reducing the number of keystrokes to type a word.

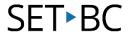

#### **Using the Predictive keyboard tool** This tool will work in any app that utilizes the built-in Apple keyboard. To enable the keyboard, open the Settings app by tapping the Settings icon. 1. Select General (1) and select Keyboard in the right hand Airplane Mode Mute Rotation Lock is available in Control Center. pane (2). Wi-Fi SETBC Coquitlam Bluetooth Storage & iCloud Usage Background App Refresh Notifications Control Center Auto-Lock 2 Restrictions Oo Not Disturb Lock / Unlock Automatically lock and unlock your iPad when you close and open the iPad cover A Display & Brightness Date & Time Wallpaper 2 Keyboard Sounds Language & Region Passcode In the keyboard settings window, ensure that the ALL KEYBOARDS Predictive option is enabled. SETBC Coquitlam Auto-Capitalization The radio button should be Bluetooth Auto-Correction coloured in green (1). Notifications Control Center 3 Split Keyboard Do Not Disturb Double tapping the space bar will insert a period followed by a space. ENGLISH (CANADA) A Display & Brightness Check Spelling Wallpaper Predictive Sounds **Enable Dictation** Passcode About Dictation and Privacy.

# SET BC

Open an app that supports typing using the stock Apple keyboard (e.g. Notes). Type a sentence. Note that as letters are entered (1), a selection of words will appear above the keyboard. To enter a word that is predicted, simply tap on the word (2) which will then appear in the main body of text.

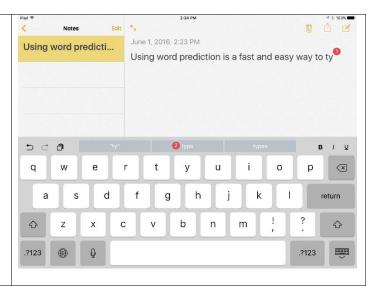